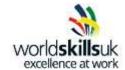

## Pre-competition Tasks Industrial Control Competition WorldSkills UK Skills Competition

The equipment required: Laptop with TIA Portal, Simatic HMI and Simatic S7-1200.

The tasks can be completed individually or in a team of two, please be aware during the competition you will be working in teams of two.

- 1. Write a program to count a variable up to a target value and back to zero continuously. The target value should be changeable from elsewhere (5 marks).
- 2. Use a watch table to monitor the ramping variable and to change the target value (3 marks).
- 3. Use a cyclic interrupt block to reset the ramping variable to zero, for example once every minute (3 marks).
- 4. Visualise the ramping variable on an HMI in three ways:
  - First, animate an object so it moves diagonally across the screen. The start and end points should allow for the object to stay on the screen (5 marks).
  - Second, use a bar graph without scale/limit markings to show the ramping variable. Superimpose the bar graph on a tank object from the symbol library. Create a switch that stops/starts filling (3 marks).
  - Third, display the ramping variable on a Trend View
  - Next to the trend, use an I/O Field to alter the target value (3 marks)

## **Total 22 marks**

| The tasks should take approximately 5 hours to complete.           |
|--------------------------------------------------------------------|
| Please turn over to find the marking schedule for the above tasks. |

| College/ Training Provider: |  |
|-----------------------------|--|
|                             |  |

| Use a cyclic interrupt block to reset the ramping variable to zero, for example once every minute                                                                                                    | Mark      |
|----------------------------------------------------------------------------------------------------|-----------|
| Marking criteria (possible mark shown in brackets) Research, understanding of cyclic interrupt (2)                                                                                                    |           |
| Creation of interrupt and programming (1)                                                                                                    |           |
| Total (Max 3)                                                                                                    |           |
| Write a program to count a variable up to a target value and back to zero continuously<br>The target value should be changeable from elsewhere                                                          | Mark      |
| Marking criteria (possible mark shown in brackets) Accurate programming, use of variables (3)                                                                                                    |           |
| Establishing connection and downloading to PLC (1)                                                                                                    |           |
| Monitoring and checking operation (1)                                                                                                    |           |
| Total (Max 5)                                                                                                    |           |
| Use a watch table to monitor the ramping variable and to change the target value                                                                                                    | Mark      |
| Marking criteria (possible mark showen in brackets) Creation of Watch Table (1)                                                                                                    |           |
| Monitoring and modification of target variable (2)                                                                                                    |           |
| Total (Max 3)                                                                                                    |           |
| ssessor's Name & Signature: Final Score (22 r                                                                                                    |           |
| Competitor's Name:                                                                                                    |           |
| Visualise the ramping variable on an HMI in three ways:  • First, animate an object so it moves diagonally across the screen. The start and end points shoul allow for the object to stay on the screen | Mark<br>d |

| Visualise the ramping variable on an HMI in three ways:  • First, animate an object so it moves diagonally across the screen. The start and end points should allow for the object to stay on the screen             | Mark |
|----------------------------------------------------------------------------------------------------|------|
| Marking criteria (possible mark showen in brackets) Successful connection of HMI to PLC (network and logical connection) (3)                                                                                         |      |
| Creation and animation of an object (2)                                                                                                    |      |
| <ul> <li>Second, use a bar graph without scale/limit markings to show the ramping variable. Superimpose the bar graph on a tank object from the symbol library. Create a switch that stops/starts filling</li> </ul> | Mark |
| Creation of Tank/Bar graph object (1)                                                                                                    |      |
| Attaching tag variable to bar graph (1)                                                                                                    |      |
| Creation of start/stop variable and switch (1)                                                                                                    |      |
| Third, display the ramping variable on a Trend View. Next to the trend, use an I/O Field to alter the target value                                                                                                   | Mark |
| Creation of Trend View and use of navigation on screens (1)                                                                                                    |      |
| Attaching tag variable to trend (1)                                                                                                    |      |
| Creationand use of I/O field (1)                                                                                                    |      |
| Total (Max 11)                                                                                                    |      |